# NXPowerLite Desktop Edition 6

# **User Manual (Mac)**

Version 6.0.x, April 2014

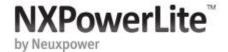

# **Table of Contents**

|   | Table of Contents                  | 0   |
|---|------------------------------------|-----|
| • | Introduction                       | 1   |
|   | Introducing NXPowerLite Desktop 6  | 1   |
|   | Using NXPowerLite                  | 2   |
| • | Desktop Application                | 2   |
|   | Finder Integration                 | 2   |
|   | Settings                           | 3   |
| • | Save Profile                       | 3   |
| • | File Naming                        | 3-4 |
| • | Optimize Profile                   | 4-5 |
| • | Support                            | 6   |
|   | System Requirements & File Support | 6   |
|   | Reasons why files may not reduce   | 6-8 |
|   | Legal Notices                      | 8   |

### Introduction

# Introducing NXPowerLite Desktop 6

We are pleased to introduce NXPowerLite Desktop 6, the first full edition of NXPowerLite on a Mac.

# PDF, PowerPoint and JPEG file reduction

Better reduction than in any previous version of NXPowerLite and the ability to reduce more file types.

# Full support for Microsoft PowerPoint 2013 files

NXPowerLite can still get amazing reductions on file sizes even with the latest version of Microsoft PowerPoint. It supports processing of all versions of Microsoft PowerPoint from PowerPoint 97 to PowerPoint 2013, including all the versions made specifically for Mac OS.

# Replace original file or create a new optimized copy

The option to replace the original file rather than creating an optimized copy, was one of our most frequent requests. With version 6 the default behavior will now be to replace the original file with the optimized one.

# Right-click finder options

We've included a range of right-click options to Finder to make popular tasks easier and faster. For example, if you select five photos, right-click and choose 'Optimize and email', all five images will be optimized and automatically attached to a new email.

# Easy to use interface

We have built on our experiences of many previous versions of NXPowerLite for Windows and bring to the Mac an intuitive and seamless user experience.

# Using NXPowerLite

# **Desktop Application**

### Main screen

To reduce a file:

- Drag file(s) onto the desktop application or use the 'Add files' button in the menu
- Choose a Save Profile (Optional)
- Choose an Optimize Profile (Optional)
- · Click the 'Optimize' button

### Results

This dialog show the details of what happened when your file was optimized. You can also perform onward actions such as email your optimized file(s) or open the optimized file.

### Optimization results

Successfully optimized files will be marked 'Success' directly beneath the file name. The original file size, how much the file has been reduced and the final size of the file will be shown to the right of the file name. If a file cannot be optimized or **Embedded Objects** have been flattened an appropriate message will be displayed beneath the file name. See **Reasons why files may not reduce** for more details of these messages.

### **Further options**

NXPowerLite allows the user to perform various actions to selected file(s). The options given in the menu depend on the type of files and how many files have been selected.

### Open

This option opens the selected optimized file(s).

### **Show in Folder**

Opens a Windows Explorer window at the folder containing the optimized file.

### **Email:**

Opens a new compose email window in the default email client with the selected files attached.

# NXPowerLite limited to 100 files in a single batch

NXPowerLite Desktop is only designed to process up to 100 files in a batch and processing more than this as a batch can lead to stability issues. If there is a requirement to optimize large quantities of files, we recommend using NXPowerLite for File Servers, which is designed to process many files on a server or data store.

# Finder Integration

# Settings

### Save Profile

# Save Profile options

### Replace original and create backup (same folder as original)[Default]

Selecting this option will replace the original file with an optimized version while also creating a backup of the original file. The backup file will be placed in the same folder as the original file

# Replace original and create backup (another folder)

As above but your backup file will be saved in a folder of your choice.

# Create optimized copy (same folder as original)

Choose this option to mimic the behavior in previous versions of NXPowerLite. Original files will be left untouched and a new optimized file will be created in the same folder as the original file.

### Create optimized copy (another folder)

As above but your optimized copy will be saved in a folder of your choice.

# File Naming

# File naming options

When optimizing files NXPowerLite adds some text to either the backup or optimized copy file name to avoid confusion. By default backup file names have the text "(NXPowerLite Backup)" added and optimized copies have "(NXPowerLite Copy)". You can customize this text by editing the relevant textbox. It is also possible to select whether the text is added 'After' or 'Before' the existing file name, by using the drop-down.

# For backups (Default)

Original File = Document.pdf

Backup file = Document (NXPowerLite Backup).pdf

### For Optimized copies (Default)

Original file = Image.jpeg

Optimized file = Image (NXPowerLite Copy).jpeg

### File name clashes

NXPowerLite will never overwrite files. If a file with the same name as a backup file or optimized copy already exists then NXPowerLite will append a number in brackets to the end of the file name.

For example:

Original file = Presentation.ppt

Optimized copy exists = Presentation (NXPowerLite Copy).ppt

New optimized copy of file = Presentation (NXPowerLite Copy) (2).ppt

# Optimize Profile

# **Optimize Profiles**

The default optimize profile, 'Screen', is suitable for most purposes. Files will look great on most screens, but may not be suitable for high quality printing or viewing on high definition screens.

'Print' can be used if high quality printouts are required. Files will be print-quality, but file sizes will be slightly larger.

'Mobile' can be used if files only need to be viewed on cell phones or PDAs. File sizes will be tiny, but picture quality may be poor on larger screens.

'Screen (no "flattening")' This has the same settings as the screen, however Embedded Objects in Office documents will not be flattened and will remain editable.

'Print (no "flattening")' This has the same settings as the print, however **Embedded Objects** in Office documents will not be flattened and will remain editable.

If none of the above options meet your requirements, you can create your own, custom optimize profile.

# **Custom Optimize Profiles**

### JPEG Quality

This sets the level of quality used by NXPowerLite when recompressing JPEG files. The scale runs from 1-9:

- "JPEG Quality 1" will result in greater reduction of files but will reduce the visual quality of images.
- "JPEG Quality 9" will fully preserve image quality but will result in less reduction.

We recommended using our default settings because these offer an excellent balance between file reduction and quality.

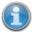

The JPEG Quality setting for both PDF and Microsoft PowerPoint files refer to the JPEG images stored within the file. NXPowerLite does not resize stand-alone JPEG files in any of the standard profiles. It can be configured to do so in a custom profile by enabling the resize setting.

### Resize images for display at:

Documents often contain very large images, taken with digital cameras for example, which contain far more visual information than will ever be seen by a user in normal use. NXPowerLite can scale these images down to target a particular display resolution.

### Delete Private Application Data (PDF)

Applications that create PDFs files, such as Adobe Photoshop or Acrobat, are able to store information within a PDF file that they can use when opening or editing the file. This information can only be used by the application which created the file and is not needed to display a PDF file. For most cases we recommend deleting this data as it will have no effect on the use of the PDF file.

### Delete cropped areas of pictures (Microsoft PowerPoint)

Enabling this feature will trim cropped images within documents so that only the visible portion is stored in the file. This will reduce the size of the files, but users will no longer be able to edit cropped images to reveal the areas that have been removed.

### Flatten embedded objects (Microsoft PowerPoint)

Enabling this feature will cause embedded objects within PowerPointfiles to be "flattened", converting them into pictures. This will reduce the size of the files but users will no longer be able to double-click embedded objects to edit them.

For example, a PowerPoint presentation may contain an embedded Excel sheet with a table of figures. Double-clicking the table would normally open Excel to edit the figures, but flattening the document converts the table to a simple picture, meaning the underlying data cannot be edited.

If NXPowerLite has "flattened" embedded objects then a message will be shown under the file name in the **Results Dialog**. To optimize files without "flattening" embedded objects choose one of the "no flattening" **Optimize profiles** or a custom profile.

# Remove EXIF data (JPEG)

JPEG images normally include extra information (metadata) inside the file such as: Device on which the image was taken or location the image was taken plus many more. By default NXPowerLite will retain this data however, this option enables this data to be removed from each JPEG file.

# Support

# System Requirements & File Support

# Supported OS

- Mac OS X 10.6 (Snow Leopard)
- Mac OS X 10.7 (Lion)
- Mac OS X 10.8 (Mountain Lion)
- Mac OS X 10.9 (Mavericks)

# NXPowerLite file support

NXPowerLite supports processing of the following files:

### **PDF**

NXPowerLite can process PDF files from version 1.4 to version 1.7 extension level 8 including files created in versions of Adobe Acrobat Pro up to version XI. The following PDF subsets are also supported:

- PDF/A
- PDF/X
- PDF/E
- PDF/UA
- PDF/VT

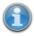

NXPowerLite does not optimize PDF portfolio files.

### **Microsoft PowerPoint**

NXPowerLite can process Microsoft PowerPoint files with extensions listed below, created in PowerPoint versions from PowerPoint 97 until PowerPoint 2013. PowerPoint files with the following extensions will be optimized:

• PowerPoint: pptx, pptm, ppt, ppsx, ppsm, pps, potx, potm, pot

### **JPEGs**

NXPowerLite can optimize JPEG files with the following extensions:

- JPEG
- JPG
- JPE
- JFIF
- JIF
- JFI

# Reasons why files may not reduce

# Why hasn't NXPowerLite optimized my file?

There are many reasons why NXPowerLite cannot optimize a file, more details of which follow.

### File Issues

These issues relate directly to the file and it's content and are listed directly underneath the file name on the results screen. Each reason it detailed in the table below:

| Reason                                                            | Explanation                                                                                                    |
|-------------------------------------------------------------------|----------------------------------------------------------------------------------------------------|
| File already optimized                                            | NXPowerLite has already optimized this file. Reducing further could adversely affect the quality of the file. It is possible to re-optimize using more aggressive settings. See <b>Optimize Profile</b> .             |
| Password protected or encrypted file.                             | NXPowerLite does not process these types of files. Please remove password protection or encryption from file before using NXPowerLite.                                                                                |
| Digitally signed file                                             | The file has a digital signature which NXPowerLite would render invalid and therefore cannot process. Remove the digital signature before processing and re-add afterwards.                                           |
| File not reduced (No content to optimize)                         | NXPowerLite could not find any content to optimize. If the file contains lots of images and you think it should reduce please share the file with us and we will investigate.                                         |
| Unexpected exception                                              | Something went wrong when processing the file. See <b>Troubleshooting Tips</b> for further help.                                                                                                    |
| Optimization cancelled                                            | The optimization process was cancelled either before or during file processing.                                                                                                    |
| File type not supported                                           | The file has an extension that does not match the documented format of the file.                                                                                                    |
| File version not supported (too new)                              | Files created by PowerPoint versions newer than PowerPoint 2013 (version 15) or PDF version higher than v1.7 ext. 8 will not be processed. Please contact us to check whether an update of the software is available. |
| File version not supported (too old)                              | Files created by versions of before 97 or PDF with versions less than v1.4 will not be processed.                                                                                                    |
| Unable to create<br>PDF file (open<br>failed) or (save<br>failed) | This normally indicates whether a file that has become corrupt or a problem with NXPowerLite's optimization engine. See <b>Troubleshooting Tips</b>                                                                   |
| File Type not<br>supported (PDF<br>portfolio)                     | NXPowerLite cannot yet process PDF portfolio files. Please check with us for updates on the progress of this feature.                                                                                                 |

# System Issues

These issues indicate that there is a problem with the operating system on which NXPowerLite is installed. Each error listed below indicates the nature of the problem. Please contact your system administrator if you are not able to resolve the issues, or alternatively contact us for help.

| Reason               | Explanation                                                                                                    |
|----------------------|----------------------------------------------------------------------------------------------------|
| (access<br>denied)   | NXPowerLite is running with a user that doesn't have full access to the file. Change file permissions to allow NXPowerLite to process the file. |
| (file doesn't exist) | The path of the file has changed since the file was added to NXPowerLite (i.e. the file has been deleted, moved or renamed)                     |

| (folder<br>doesn't<br>exist) | The path of the folder has changed since the file was added to NXPowerLite (i.e. the folder has been deleted, moved or renamed) |
|------------------------------|----------------------------------------------------------------------------------------------------|
| (sharing violation)          | Another application or system process is holding the file open so NXPowerLite cannot access it to process the file.             |

# **Troubleshooting Tips**

The most commons reasons NXPowerLite cannot optimize a file are:

- The file is corrupt
- Files are stored on a network drive or attached device where NXPowerLite does not have permissions to complete the optimization process.

### Suggested fixes

### Re-save the file

Open the file's editing application and save the file with a different file name.

### Ensure the file and backup/optimized copy folder is a local hard drive

Copy the file to be optimized to a local hard drive (e.g. the computer's desktop). Also ensure that the backup or optimized copy will be created on a local hard drive.

# **Further Help**

If neither of these actions allow NXPowerLite to optimize the file then please share the file with us. We will be able to analyze it and determine the nature of the issue.

# **Legal Notices**

# Copyright notices

Copyright © 2001-2014 Neuxpower Solutions Ltd

NXPowerLite is a trademark of Neuxpower Solutions Ltd.

Based in part of the work of the Independent JPEG Group.

Portions copyright 1984-2008 Adobe Systems, Inc. All rights reserved.

Portions copyright 1998-2010 Datalogics, Inc. All rights reserved.